# Configurazione e risoluzione dei problemi dei modem V.92 ٦

# Sommario

[Introduzione](#page-0-0) **[Prerequisiti](#page-0-1) [Requisiti](#page-0-2)** [Componenti usati](#page-0-3) **[Convenzioni](#page-1-0)** [Premesse](#page-1-1) [Domande frequenti](#page-1-2) [Configurazione e installazione di V.92](#page-3-0) [Debug V.92](#page-5-0) [Risoluzione dei problemi di QC](#page-5-1) [Risoluzione dei problemi relativi a MOH](#page-7-0) **[Requisiti](#page-7-1)** [Possibili problemi di linea](#page-7-2) [Problemi del modem correlati alla mancanza di supporto della tonalità del peso variabile](#page-7-3) [Risoluzione dei problemi V.44](#page-8-0) [Informazioni correlate](#page-9-0)

# <span id="page-0-0"></span>**Introduzione**

In questo documento viene descritto come configurare i modem dial-up V.92 e V.44 e la relativa risoluzione dei problemi.

# <span id="page-0-1"></span>**Prerequisiti**

## <span id="page-0-2"></span>**Requisiti**

Nessun requisito specifico previsto per questo documento.

## <span id="page-0-3"></span>Componenti usati

Il documento può essere consultato per tutte le versioni software o hardware.

Le informazioni discusse in questo documento fanno riferimento a dispositivi usati in uno specifico ambiente di emulazione. Su tutti i dispositivi menzionati nel documento la configurazione è stata ripristinata ai valori predefiniti. Se la rete è operativa, valutare attentamente eventuali conseguenze derivanti dall'uso dei comandi.

## <span id="page-1-0"></span>**Convenzioni**

Per ulteriori informazioni sulle convenzioni usate, consultare il documento [Cisco sulle convenzioni](//www.cisco.com/en/US/tech/tk801/tk36/technologies_tech_note09186a0080121ac5.shtml) [nei suggerimenti tecnici.](//www.cisco.com/en/US/tech/tk801/tk36/technologies_tech_note09186a0080121ac5.shtml)

## <span id="page-1-1"></span>Premesse

Ecco alcune delle caratteristiche principali dei modelli V.92 e V.44:

- $\bullet$  **Modem in attesa**: É possibile sospendere una chiamata dati, rispondere a una chiamata telefonica in ingresso e quindi ristabilire la chiamata dati senza perdere la connessione. Questa funzione consente una migliore integrazione delle chiamate vocali e modem che condividono una linea telefonica. Questa funzione elimina inoltre la necessità di una seconda linea e riduce drasticamente il tempo necessario per riprendere la connettività a Internet dopo una chiamata vocale. Per utilizzare questa funzionalità, è necessario effettuare l'abbonamento a una chiamata in attesa dalla società telefonica locale. Se si desidera inoltre avviare le chiamate in uscita con il modem in attesa, è necessario attivare le chiamate a tre vie sulla linea telefonica.
- Connessione rapida: La connessione rapida consente al modem client di ricordare i parametri di qualità della connessione della chiamata precedente all'ISP e di ridurre il tempo di preparazione. Questa feature utilizza quindi questi parametri per eseguire rapidamente la connessione. A tale scopo, Connessione rapida ignora la normale sequenza di tastatura della linea. La connessione può essere ristabilita molto più rapidamente rispetto ai precedenti standard ad alta velocità. L'aumento di velocità dipende dalle condizioni della linea locale.Nota: la prima volta che si effettua una chiamata, è necessario che i modem eseguano comunque la ricerca completa della linea. Tutte le chiamate successive possono proseguire con Quick Connect.
- V.PCM-Upstream: Con il nuovo standard, i modem possono consentire una comunicazione upstream più veloce con velocità di caricamento che raggiungono i 48 Kbps (V.90 supporta fino a 33.6 Kbps upstream, anche se in realtà il limite massimo di 31.2 Kbps è più comune). Questa funzione consente una trasmissione più rapida e fluida di messaggi di posta elettronica, documenti, fogli di calcolo, presentazioni o foto di grandi dimensioni. Attualmente i prodotti Cisco Systems non supportano questa funzione. I modem MICA (ISDN Channel Aggregation) non supportano upstream Pulse Code Modulation (PCM). I piani per il supporto upstream di PCM nei modem NextPort non sono ancora stati definiti.
- Protocollo di compressione dati V.44: V.44 è un nuovo standard di compressione basato sulla tecnologia sviluppata da Hughes Network Systems. È possibile utilizzare V.44 in combinazione con V.92 per una velocità di trasferimento dati più elevata. Sebbene si creda comunemente che V.44 possa sostituire l'attuale tecnologia di compressione V.42bis, V.42bis continuerà ad essere utilizzato. V.44 e V.42bis sono entrambi disponibili sui modem V.92, ma non richiedono una connessione V.92. V.44 funziona con connessioni V.90 e inferiori, purché si effettui una connessione a un ISP V.92. V.44 offre un rapporto di compressione fino a 6:1, rispetto alla compressione massima di 4:1 da V.42bis.

# <span id="page-1-2"></span>Domande frequenti

Questa sezione contiene le domande frequenti e le relative risposte.

## D. Il tempo di connessione complessivo del client è uguale al tempo di connessione rapida?

R. No, la connessione rapida rappresenta solo la durata della connessione tramite modem. Il tempo di connessione complessivo tiene inoltre conto del tempo necessario per la configurazione delle chiamate nella rete telefonica e per la negoziazione PPP.

### D. Quanto tempo ho se scelgo di ricevere una chiamata?

R. Il server di accesso Cisco definisce il tempo di attesa tramite il registro S62. Il valore predefinito del registro è 0 (modem in attesa [MOH] disabilitato).

### D. Quali modem client supportano vari toni di attesa di chiamata utilizzati in Africa, Asia ed Europa?

R. Oggi, il produttore del modem decide quale dei vari toni di avviso di chiamata (CW) del firmware del modem supportare. Verificare con il produttore del modem se la documentazione del modem client non riporta il paese.

### D. Dove posso trovare un'applicazione software MOH?

R. La maggior parte dei produttori di modem fornisce un'utilità MOH insieme al driver del modem. Per ulteriori informazioni, rivolgersi al produttore del modem. Cisco non fornisce alcun software MOH per i modem client. Un programma frequentemente distribuito è NetMeeting di BVRP.

### D. Perché lo standard di connessione indicato in show port operating-status (o show modem operating-status) è V.90 e non V.92?

A. V.92 è un'estensione di V.90 con tre nuove funzioni, ma la sintassi di V.90 in show port operating-status è stata mantenuta. Se viene visualizzato V.90, ciò non significa che la funzionalità di V.92 non sia disponibile nella chiamata corrente.

## D. Devo ricomporre il numero per tornare a Internet dopo aver terminato la chiamata?

R. No. Quando si interrompe la chiamata vocale, è possibile continuare a sfogliare dopo che i modem si sono allenati. Questa volta è probabile che i modem utilizzino la connessione rapida (QC) per rendere la connessione più veloce. Tenere presente che è necessario consentire ai modem di riprendere la connessione prima della scadenza del timer MOH (come definito dal parametro S62 in MICA e NextPort).

## D. I router Cisco 3600 e 3700 supportano la versione 92?

R. I moduli modem digitali MICA per router 3600 e 3700 supportano la funzionalità V.92. Per i numeri della versione, consultare [Cisco Feature Navigator.](//tools.cisco.com/ITDIT/CFN/jsp/index.jsp)

## D. Il codice del portware V.92 funziona con le versioni precedenti del codice IOS?

R. Il software 2.9.1.0 è supportato solo per l'uso con versioni del software Cisco IOS® compatibili con V.92. Tuttavia, le versioni portware 2.9.1.1, 2.9.2.0 e successive sono supportate per l'uso con IOS non-V.92, ma solo se V.92 e V.44 sono disabilitati. Questa tabella fornisce informazioni sulle versioni del firmware supportate:

## Tipo di immagine IOS

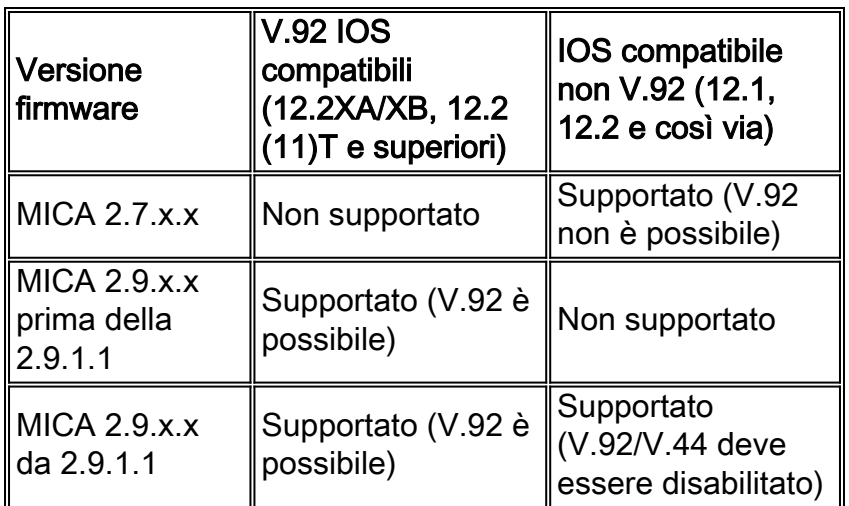

# <span id="page-3-0"></span>Configurazione e installazione di V.92

Cisco offre due diverse soluzioni modem: MICA e NextPort. Entrambi supportano QC, MOH e V.44. PCM upstream verrà aggiunto in seguito per Nextport.

### D. Quale firmware è necessario per supportare V.92?

R. Il firmware è fornito con il codice software Cisco IOS. Le versioni sono Portware 2.9.x.x e NextPort con codice 0.7.11.

#### D. Quale registro S è necessario impostare e come è possibile applicarlo a un modem?

R. Il registro S è indicato qui:

```
 S29 Modulation Standards
 0 = V.34+ Automode, with terbo
 1 = V.34+ Automode, no terbo
 2 = V.32 terbo Automode
 3 = V.32bis Automode
 4 = V.22bis Automode
 5 = K56 Flex
 6 = V.90 Automode
 7 = <reserved>
 8 = V.110 Automode
 9 = <reserved>
10 = V.120 11 = Clear Channel
 12 = V.92 Automode
 S62 V.92 Maximum MOH Time
 0 = MOH Disabled
1 = 10 Seconds
 2 = 20 Seconds
 3 = 30 Seconds
4 = 40 Seconds
5 = 1 Minute
 6 = 2 Minutes
 7 = 3 Minutes
8 = 4 Minutes
 9 = 6 Minutes
 10 = 8 Minutes
11 = 12 Minutes
12 = 16 Minutes
```
 $13 = no$  limit

Per ulteriori informazioni, fare riferimento a [V.92 Modem on Hold per Cisco AS5300 Universal](//www.cisco.com/en/US/docs/ios/12_2t/12_2t11/feature/guide/ft92mmh1.html) [Access Server](//www.cisco.com/en/US/docs/ios/12_2t/12_2t11/feature/guide/ft92mmh1.html).

```
 S63 V.92 QC Exchange
 Bit 0: Quick Connect Enable
 0 = Diabled
 1 = Enabled
 Bit 1-2: ANSpcm Level
00 = -9dBm01 = -12dBm10 = -15dBm11 = -18dBm S21 Data Compression
 0 = Disabled
1 = V.42bis2 = MNP54 = V.44 Tx
8 = V.44 Rx
```
Per ulteriori informazioni, fare riferimento a [V.44 LZJH Compression per Cisco AS5350 e Cisco](//www.cisco.com/en/US/docs/ios/12_2t/12_2t11/feature/guide/ft_v44.html) [AS5400 Universal Gateway](//www.cisco.com/en/US/docs/ios/12_2t/12_2t11/feature/guide/ft_v44.html) e [V.92 Quick Connect per Cisco AS5350 e Cisco AS5400 Universal](//www.cisco.com/en/US/docs/ios/12_2t/12_2t11/feature/guide/ftv92qc.html) [Gateway](//www.cisco.com/en/US/docs/ios/12_2t/12_2t11/feature/guide/ftv92qc.html).

A scopo di test, potete provare questi modemcaps per far funzionare V.92 e V.44.

Nota: queste istruzioni modemcap vengono visualizzate su più righe in modo da semplificarne la lettura.

• Modemap per MICA (2.9.4.0) con V.92 MoH, QC e V.44 abilitati:

```
modemcap edit cisco misc
```
&F&D2S54=16584S0=0S29=12S21=15S62=8S63=3S34=18000S40=10S10=50

Per le raccomandazioni relative al modemcap, fare riferimento alla sezione [Modem consigliati](//www.cisco.com/en/US/tech/tk801/tk36/technologies_tech_note09186a008009491b.shtml) [per modem interni, digitali e analogici, sui server di accesso Cisco.](//www.cisco.com/en/US/tech/tk801/tk36/technologies_tech_note09186a008009491b.shtml)

• Modemcap per NextPort con V.92 MoH, QC e V.44 abilitati:

```
modemcap edit cisco misc
  &FS62=8S63=3S29=12S21=15
```
Applicare il cappuccio del modem sotto le righe:

```
 line x/x/x
  exec-timeout 0
 no flush-at-activation
  modem InOut
  modem autoconfigure type cisco
  transport input all
```
Di seguito sono riportati i parametri V.92 e V.44 attivati:

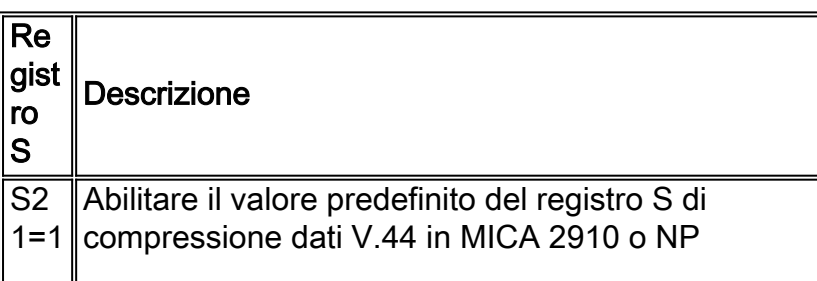

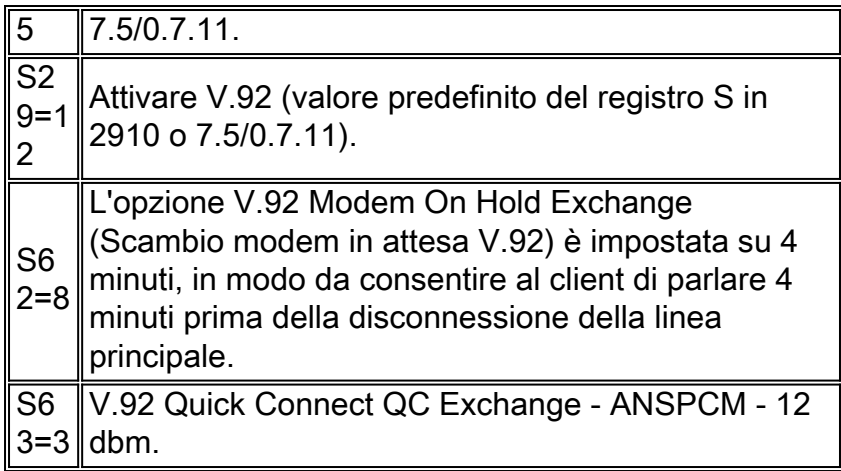

# <span id="page-5-0"></span>Debug V.92

In questa sezione vengono elencati alcuni comandi per la risoluzione dei problemi relativi a V.92.

Utilizzare i seguenti comandi debug e show per risolvere i problemi relativi alle connessioni V.92:

- debug modem csm: esegue il debug del modulo CSM (Call Switching Module) che connette le chiamate al modem. La forma no di questo comando disabilita l'output di debug.
- debug modem: consente di osservare l'attività della linea del modem su un server di accesso. La forma no di questo comando disabilita l'output di debug.
- debug spe firmware statistics: visualizza le statistiche del modem SPE. (Implementazione Nextport su AS5350, AS5400 e AS5850).
- debug modem oob: esegue il debug della porta fuori banda che esegue il polling degli eventi del modem sul modem in modalità di esecuzione privilegiata. (Implementazione MICA su AS5800). Per disabilitare l'output di debug, utilizzare la forma no di questo comando.
- debug isdn q931 o debug cas (a seconda dei casi): esegue il debug dei problemi sul layer 3 ISDN in modalità di esecuzione privilegiata o fornisce tracce in tempo reale dello stato del bit di segnalazione CAS.
- show modem operating-status x/x o show port operating-status x/x: visualizza lo stato operativo del modem o della porta, in base al comando utilizzato.
- show call calltracker x/x: visualizza le informazioni memorizzate nel database attivo di Call Tracker per tutte le chiamate attive oppure le informazioni memorizzate nella tabella del database cronologico di Call Tracker per le chiamate cronologiche più recenti, in base al comando utilizzato.

# <span id="page-5-1"></span>Risoluzione dei problemi di QC

In questa sezione vengono illustrati i comandi che è possibile utilizzare per risolvere i problemi relativi a QC.

Configurare queste righe per la risoluzione dei problemi di QC:

service timestamps debug datetime msec service timestamps log datetime msec Abilitare questi comandi:

- eseguire il debug del modem csm o del modem debug csm (in base alla versione e alla piattaforma del software Cisco IOS in uso).
- statistiche del firmware della spe di debug
- debug modem oob
- $\cdot$  debug modem
- $\cdot$  debug isdn q931

QC funziona correttamente se:

- Le chiamate V.90 sono funzionali. In caso contrario, consultare il documento sulla [configurazione dei modem client per l'utilizzo con i server Cisco Access.](//www.cisco.com/en/US/tech/tk801/tk36/technologies_tech_note09186a0080094a65.shtml)
- La selezione del tipo di paese è corretta.
- Nei debug del Content Switching Module (CSM) vengono visualizzati brevi intervalli.
- $\bullet$  Il tempo medio di connessione per QC è da 9 a 20 secondi (a seconda delle condizioni della linea).

• Il tempo calcolato tra il collegamento e lo stato stazionario è compreso tra 9 e 20 secondi.

QC non funziona se:

- Non si ottiene QC con diversi tipi di paese. Contattare il fornitore del modem.
- Potete vedere variazione invece che variazione breve.

Di seguito è riportato un esempio di intervallo completo rispetto a un intervallo breve:

- Controllare l'intervallo di tempo tra l'avvio del collegamento e lo stato stabile. In questo 1. esempio, per una chiamata completa senza QC ~ 21 secondi e per una chiamata a breve raggio con QC, il training richiede circa 12 secondi.
- 2. Abilitare il comando csm debugging appropriato per la piattaforma in uso:

```
 17:06:07.679: Mica Modem(1/12): Link Initiate
 17:06:08.771: Mica Modem(1/12): State Transition to Connect
 17:06:08.787: Mica Modem(1/12): State Transition to V8bis Exchange
 17:06:11.351: Mica Modem(1/12): State Transition to Quick Connect
 17:06:12.931: Mica Modem(1/12): State Transition to Ranging
 17:06:15.451: Mica Modem(1/12): State Transition to Half Duplex Train
 17:06:21.335: Mica Modem(1/12): State Transition to Trainup
 17:06:27.459: Mica Modem(1/12): State Transition to EC negotiating
 17:06:27.879: Mica Modem(1/12): State Transition to Steady State
```
Si può vedere un treno QC con la transizione di stato a breve raggio (in un normale treno V.90 in alto, si vede variazione invece di variazione breve).

```
 17:20:46.207: Mica Modem(1/14): Link Initiate
 17:20:47.295: Mica Modem(1/14): State Transition to Connect
 17:20:47.311: Mica Modem(1/14): State Transition to V8bis Exchange
 17:20:50.135: Mica Modem(1/14): State Transition to Quick Connect
 17:20:51.695: Mica Modem(1/14): State Transition to Ranging Short
 17:20:51.995: Mica Modem(1/14): State Transition to Half Duplex Train
 17:20:54.695: Mica Modem(1/14): State Transition to Trainup
 17:20:58.359: Mica Modem(1/14): State Transition to EC Negotiating
 17:20:58.839: Mica Modem(1/14): State Transition to Steady State
```
Èinoltre possibile risolvere i problemi di QC tramite calltracker con il comando show call calltracker x/x. Nota: Call Tracker è attualmente disponibile solo sulle piattaforme serie AS5xxx.

 Router#**show call calltracker active** -------------------------- call handle= 458 ------------------------- status=Active, service=PPP, origin=Answer, category=Modem DS0 slot/port/ds1/chan=0/0/0/26, called=xxxxx, calling=xxxxx

```
 protocol: last=LAP-M, attempted=LAP-M
 compression: last=V.44-Both, attempted= V.42bis-RX V.42bis-TX
 standard: last=V.90, attempted=V.21, initial=V.90
 v90: status=Success, client=Unknown, failure=None
 rx/tx: max neg I frame=256/256, neg window=15/15
 v44 size: dictionary=2048, rx/tx string=255/255
 qc exchange: QC Short Train Success
 moh status: Modem is Not on Hold
 moh count: 0, moh request count: 0
 total moh time: 0, cur moh time: 0
 call waiting retrains: 0
 rx/tx codewords: 2048/2048, rx/tx string: 255/255
 rx/tx history size: 6144/6144
 encoder/decoder state: 0/0
 rx/tx compression ratio: 313/154, rx/tx dictionary reset count: 0/0
 diagnostic code: 0x0000000000000000
```
## <span id="page-7-0"></span>Risoluzione dei problemi relativi a MOH

Questa sezione descrive i requisiti e le possibili problematiche relativi al MOH.

## <span id="page-7-1"></span>**Requisiti**

- Attivare il tipo di avviso di chiamata CID II.
- Selezionare il tipo di paese corretto.
- L'ID chiamante non è obbligatorio, ma funziona meglio con alcune applet MOH.

## <span id="page-7-2"></span>Possibili problemi di linea

Se l'avviso di chiamata è stato attivato, ma il modem client non risponde alla chiamata in arrivo, è necessario effettuare una chiamata in uscita con un normale ricevitore e far comporre il numero da qualcuno. Se non si sente il segnale di avviso di chiamata con il normale ricevitore, controllare la linea con il telefono.

## <span id="page-7-3"></span>Problemi del modem correlati alla mancanza di supporto della tonalità del peso variabile

Se si sente il segnale di avviso di chiamata e il modem non risponde alla chiamata, chiamare il fornitore del modem per ottenere un codice aggiornato, poiché il segnale orario in questa fase non è supportato. Un altro problema è che il modem client è in grado di interpretare erroneamente il tono CW.

Di seguito è riportato un esempio di disconnessione di Q.931 quando il modem client esce dallo stato di attesa. Questo esempio è relativo allo switch.

 17:15:33.395: Mica Modem(1/13): State Transition to Modem On Hold 17:16:44.779: Mica Modem(1/13): State Transition to Steady QC 17:16:53.243: Mica Modem(1/13): State Transition to Steady State 17:17:14.495: Mica Modem(1/13): State Transition to Steady State Speedshifting 17:17:16.599: Mica Modem(1/13): State Transition to Steady State 17:18:01.503: Mica Modem(1/13): State Transition to Steady State Retraining

```
 17:18:02.043: Mica Modem(1/13): State Transition to Modem On Hold
 17:18:27.183: ISDN Se0:15: RX <- DISCONNECT pd = 8 callref = 0x476B
 17:18:27.183: Cause i = 0x81FF - Interworking error; unspecified
 17:18:27.187: %ISDN-6-DISCONNECT: Interface Serial0:3 disconnected from
 unknown , call lasted 667 seconds
```
Di seguito è riportato un altro esempio di disconnessione di un modem client: Il client si arrende e rilascia la prima riga per accettare la chiamata in arrivo. Si tratta di un problema relativo al modem client.

 17:22:02.834: Mica Modem(1/14): State Transition to Modem On Hold 17:22:10.226: ISDN Se0:15: RX <- DISCONNECT pd = 8 callref = 0x4BE8 17:22:10.226: Cause i = 0x8190 - Normal call clearing 17:22:10.226: %ISDN-6-DISCONNECT: Interface Serial0:4 disconnected from unknown, call lasted 84 seconds.

## <span id="page-8-0"></span>Risoluzione dei problemi V.44

Questa sezione contiene alcune domande frequenti relative a V.44.

#### D. Come è possibile sapere se la negoziazione V.44 è stata completata?

A. Il comando show port operating-status x/x mostra se la negoziazione V.44 è stata completata.

#### D. Qual è la relazione tra la velocità di download ftp e il rapporto di compressione DC TX RX in show port operating-status? Mappa?

R. Per ottenere una risposta a questa domanda, si consideri questo esempio:

Questo esempio prevede il download di un file binario a una velocità di 18,7 KBps. Il rapporto di compressione show port operating-status x/x DC TX RX visualizza 3.48:1/2.57:1. La correlazione tra 18,7 KBps e 3.48:1/2.57:1 non è ovvia.

Il contatore del modem tiene traccia di un massimo di 4.194.304 byte, quindi esegue il reset. I rapporti vengono calcolati tra i numeri di byte di dati decompressi e compressi elaborati dal codice V.44. Sulla base degli altri dettagli, dato il rapporto di compressione nella direzione a valle 3.48, le dimensioni del file 50'000 B e una velocità di collegamento di 43.989 Kbps, è possibile calcolare la correlazione come segue:

```
(50'000 byte * 8 bit/byte) / (3,48 * 43'989 bps) = 2,61 s
```
e

50'000 B / 2,61 s = 19'200 Bps (o 18,7 KBps, se si suppone che 1 KB = 1024 B)

Tuttavia, si considerino i due fattori aggiuntivi seguenti:

- Sovraccarico del protocollo (V42, PPP, TCP e IP) e ritardi.
- Velocità di compressione. Se la compressione del processore del modem è più lenta della velocità di collegamento, si verifica un collo di bottiglia e le prestazioni complessive diminuiscono.

Questi due fattori rendono la correlazione difficile da calcolare. Il rapporto di compressione aggregato è solo uno degli aspetti della velocità di download. Il rapporto di compressione a monte ha un impatto limitato sulle prestazioni a valle, in quanto trasmette solo riconoscimenti TCK (se

l'applicazione utilizza TCP).

I rapporti di compressione non vengono applicati se nessun dato attraversa la rete. La congestione dei nodi di rete può influire negativamente sulla velocità di trasferimento dei dati, ma il rapporto di compressione rimane lo stesso, come se non ci fosse congestione. Quando si verifica una congestione, il server subisce inoltre un sottocarico più frequentemente, ma questo è solo il risultato di un problema più grande. Un PC client lento può influire sulla velocità di download dei dati. In questo caso, il rapporto di compressione può essere ancora migliore, in quanto il processore del modem server è in grado di scaricare la compressione con minore frequenza (lo scaricamento si verifica in una situazione di sottocarico).

Utilizzare il comando show port operating-status x/x e controllare i seguenti parametri:

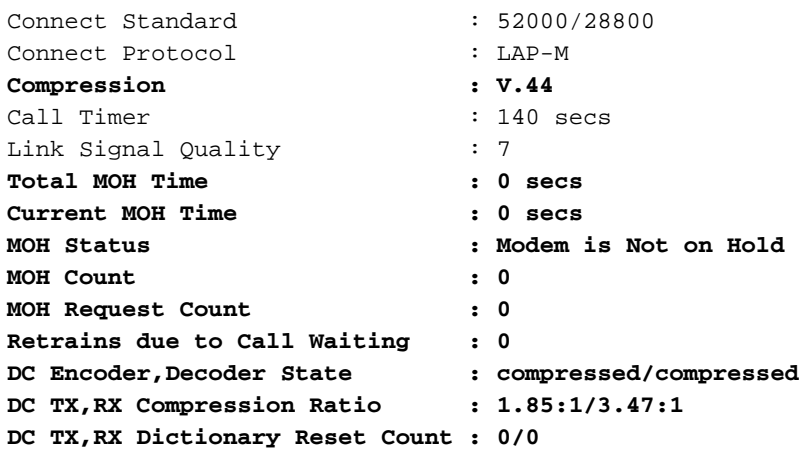

## <span id="page-9-0"></span>Informazioni correlate

- [Accesso alle pagine di supporto della tecnologia](//www.cisco.com/web/psa/technologies/tsd_technology_support_design.html?c=277907760&referring_site=bodynav)
- [Documentazione e supporto tecnico Cisco Systems](//www.cisco.com/cisco/web/support/index.html?referring_site=bodynav)